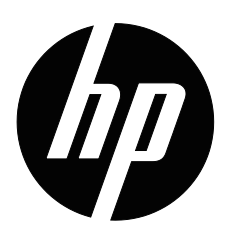

HP x20LED, x22LED, x22LEDc ve x23LED Monitörler Kullanıcı El Kitabı

© 2010 Hewlett-Packard Development Company, L.P. Microsoft, Windows ve Windows Vista, Amerika Birleşik Devletleri ve/veya diğer ülkelerde Microsoft Corporation'ın ticari markaları ya da kayıtlı ticari markalarıdır.

HP ürünleri ve servisleri için tek garanti, bu tür ürünler ve servislerle birlikte verilen ekspres garanti ifadelerini izah eder. Buradaki hiçbir şey ek garanti verme olarak yorumlanmamalıdır. HP, buradaki teknik veya yazım hataları ya da eksikliklerden sorumlu olmayacaktır.

Bu belge, telif hakkıyla korunan patentli bilgiler içermektedir. Bu belgenin hiçbir parçası Hewlett-Packard Company'nin önceden yazılı onayı olmadan fotokopi çekilemez, çoğaltılamaz veya başka bir dile çevrilemez.

Belge Parça Numarası: 603461-142 İkinci Baskı, (Haziran 2010)

# <span id="page-3-0"></span>**Bu El Kitabı Hakkında**

Bu el kitabında, monitörü kurma, sürücüleri yükleme, ekran menüsünü kullanma, sorun giderme ve teknik özelliklerle ilgili bilgiler verilmektedir.

**A** UYARI! Bu şekilde başlayan metin, yönergelere uyulmamasının yaralanma veya yaşam kaybına neden olabileceğini gösterir.

 **DİKKAT:**Bu şekilde başlayan metin, yönergelere uyulmamasının ekipman hasarına veya bilgi kaybına neden olabileceğini gösterir.

**NOT:** Bu şekilde başlayan metin, önemli tamamlayıcı bilgiler verir.

# **İçindekiler**

#### **[Bu El Kitabı Hakkında](#page-3-0)**

### **[1. Ürün Özellikleri](#page-6-0)**

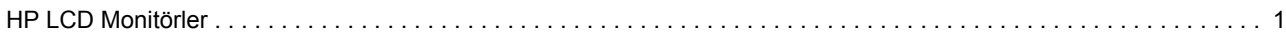

### **[2. Güvenlik ve Bakım Yönergeleri](#page-7-0)**

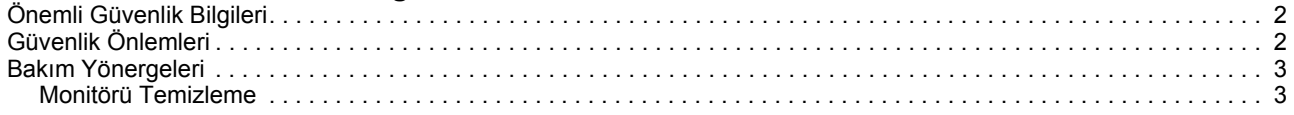

#### **[3. Monitörü Kurma](#page-9-0)**

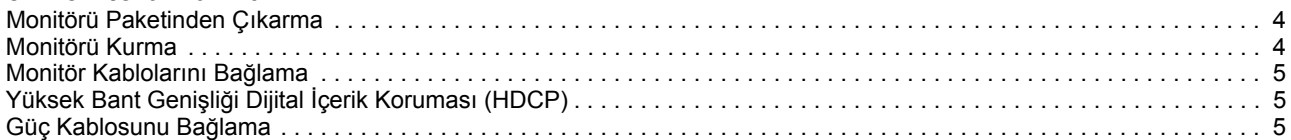

### **[4. Monitörü Çalı](#page-12-0)ştırma**

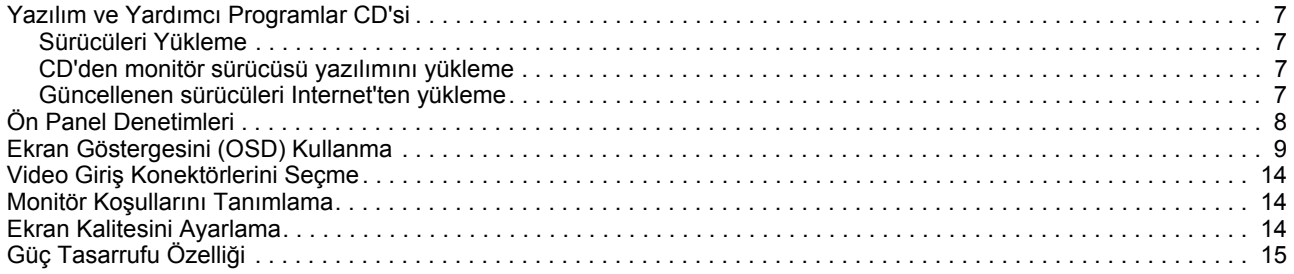

### **[A. Sorun Giderme](#page-21-0)**

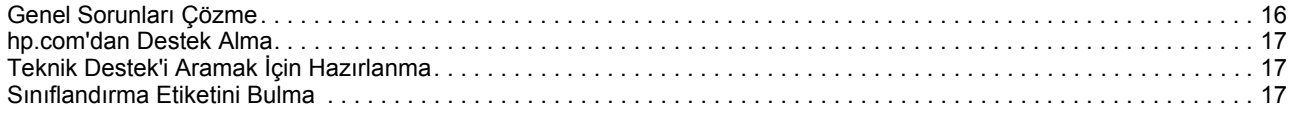

# **[B. Teknik Özellikler](#page-23-0)**

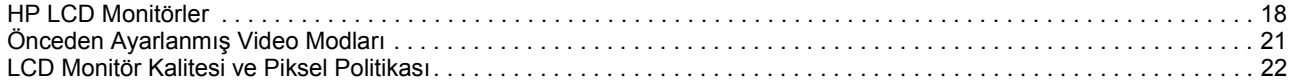

# **[C. Düzenleyici Ajans Uyarıları](#page-28-0)**

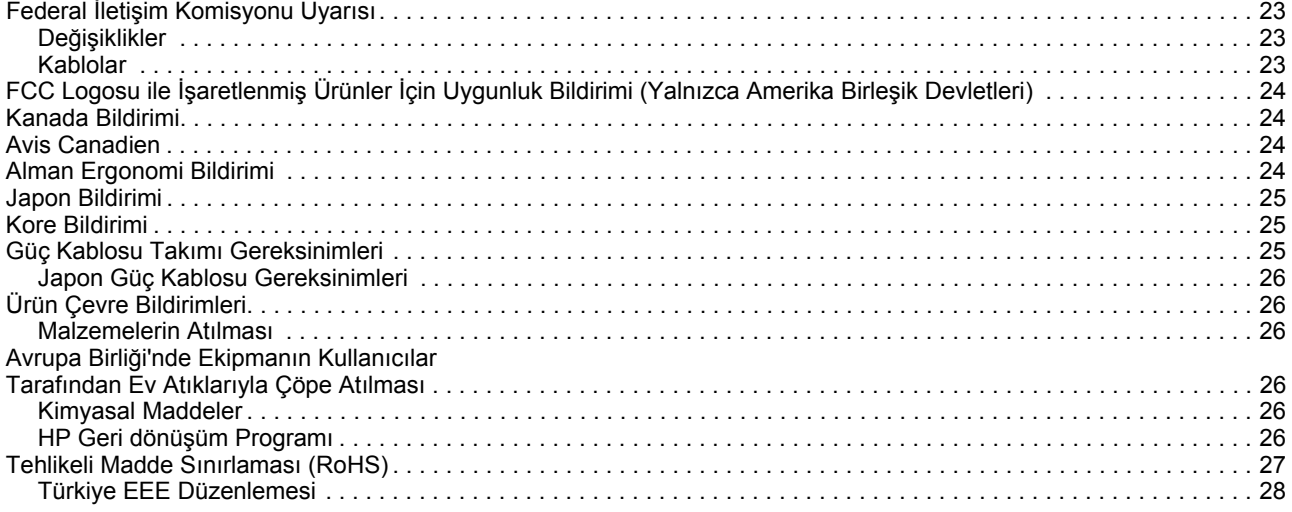

# <span id="page-6-0"></span>**1. Ürün Özellikleri**

### <span id="page-6-1"></span>**HP LCD Monitörler**

HP LCD (sıvı kristal ekran) monitörler aşağıdaki özelliklere sahip aktif matris, ince film transistörlü (TFT) ekrana sahiptir:

- Büyük köşegen ekran
- Maksimum grafik çözünürlüğü: x20LED: 1600 x 900 @ 60Hz x22LED/x22LEDc: 1920 x1080 @ 60Hz x23LED: 1920 x 1080 @ 60Hz
	- Ayrıca, daha düşük çözünürlükler için tam ekran desteği
- VGA analog sinyali
- DVI dijital sinyali
- Otururken veya ayakta dururken ya da monitörün bir tarafından diğer tarafına hareket ederken rahat izleme
- Eğim ayarlama
- Çıkarılabilir altlık
- Kilitli güvenlik kablosu için güvenlik kilidi yuvası (güvenlik kablosu ayrı olarak satılır)
- Bilgisayar sisteminiz tarafından destekleniyorsa, Tak ve Çalıştır özelliği
- Kolay kurulum ve ekran optimizasyonu için ekran göstergesi (OSD) ayarları (İngilizce, İspanyolca, Fransızca, Portekizce, Rusça, Modern Çince, Klasik Çince, Korece'yi seçin)
- Enerji tüketimini azaltmak işçin Güç Tasarrufçusu
- Standart LCD monitörlerden daha az güç kullanan enerji tasarruflu beyaz LED arka ışığı
- DVI girişinde HDCP (Yüksek Bant Genişliği Dijital İçerik Koruması)
- Aşağıdakileri içeren yazılım ve yardımcı programlar CD'si: Sürücüler Belgeler

# <span id="page-7-0"></span>**2. Güvenlik ve Bakım Yönergeleri**

### <span id="page-7-1"></span>**Önemli Güvenlik Bilgileri**

Monitörle birlikte bir güç kablosu verilmiştir. Başka bir kablo kullanılırsa, yalnızca bu monitör için uygun güç kaynağı ve bağlantı kullanın. Monitörde doğru güç kablosu takımını kullanmayla ilgili bilgiler için, Bölüm 3'teki "[Güç Kablosunu Ba](#page-10-3)ğlama" kısmına bakın .

- **UYARI!** Elektrik çarpması veya ekipman hasarı riskini azaltmak için:
- Güç kablosunun topraklama özelliğini devre dışı bırakmayın. Toprak hatlı fiş önemli bir güvenlik özelliğidir.
- Güç kablosunu her zaman kolayca erişilebilen toprak hatlı (topraklanmış) bir prize takın.
- Ürünü elektrik bağlantısını güç kablosunu elektrik prizinden çekerek kesin.

Güvenliğiniz için, güç kabloları veya kabloların üzerine herhangi bir şey koymayın. Kabloları üzerine basılmayacak veya kimse takılmayacak şekilde düzenleyin. Kabloyu çekmeyin. Elektrik prizinden çekerken kabloyu fişten tutun.

Ciddi yaralanma tehlikesini azaltmak için Güvenlik ve Konfor Kılavuzunu okuyun. Bilgisayar kullanıcıları için doğru iş istasyonu, kurulum, duruş, sağlık ve çalışma alışkanlıklarını açıklamaktadır ve elektrik ve mekanikle ilgili önemli güvenlik bilgileri vermektedir. Bu kılavuz, http://www.hp.com/ergo adresindeki Web sitesinde ve/veya monitörle verildiyse belgeler CD'sinde bulunmaktadır.

**DİKKAT:** Bilgisayarın yanı sıra monitörü de korumak için, tüm bilgisayar ve çevre aygıtlarının (monitör, yazıcı, tarayıcı gibi) güç kablolarını anahtarlı uzatma kablosu veya Kesintisiz Güç Kaynağı (UPS) gibi gerilim korumalı bir aygıta bağlayın. Tüm anahtarlı uzatma kabloları gerilim koruması sağlamaz; anahtarlı uzatma kablolarında bu özelliğin bulunduğuna dair özel olarak etiketlenmiş olmalıdır. Üreticisinin Hasar Değiştirme Politikası sunduğu bir anahtarlı uzatma kablosu kullandığınız takdirde, gerilim koruması başarısız olursa ekipmanı değiştirebilirsiniz.

HP LCD monitörünüzü tam olarak destekleyecek uygun ve doğru boyutta mobilya kullanın.

**UYARI:** Tuvalet masaları, kitaplıklar, raflar, masalar, hoparlör kabinleri, sandıklar veya el arabalarının üzerine uygunsuz şekilde yerleştirilen LCD monitörler devrilebilir ve yaralanmaya neden olabilir. LCD'ye bağlanan tüm kabloların çekilmeyecek, tutulmayacak veya takılmayacak şekilde yerleştirilmesine dikkat edilmelidir.

### <span id="page-7-2"></span>**Güvenlik Önlemleri**

- Yalnızca monitörün etiketinde/arka plakasında belirtildiği gibi bu monitöre uygun bir güç kaynağı ve bağlantı kullanın.
- Prize bağlanan ürünlerin toplam amper değerinin elektrik prizinin akım değerini aşmadığından ve güç kablosuna bağlı ürünlerin toplam amper değerinin güç kablosunun değerini aşmadığından emin olun. Her aygıtın amper değerini (Amp veya A) belirlemek için güç etiketine bakın.
- Monitörünüzü kolayca erişebileceğiniz bir elektrik prizinin yakınına yerleştirin. Monitörü fişten sıkıca tutup prizden çekerek ayırın. Monitörü kesinlikle kablodan çekerek ayırmayın.
- Güç kablosunun üstüne bir şey koymayın. Kabloya basmayın

### <span id="page-8-0"></span>**Bakım Yönergeleri**

Monitörün performansını geliştirmek ve ömrünü uzatmak için:

- Monitör kabinini açmayın veya bu ürünün bakımını kendiniz yapmaya çalışmayın. Yalnızca kullanım yönergelerinde bulunan denetimleri ayarlayın. Monitör düzgün çalışmıyor ya da düşürüldü veya hasar gördüyse, yetkili bir HP satıcısı, bayisi veya servis sağlayıcısıyla irtibata geçin.
- Yalnızca monitörün etiketinde/arka plakasında belirtildiği gibi bu monitöre uygun bir güç kaynağı ve bağlantı kullanın.
- Prize bağlanan ürünlerin toplam amper değerinin elektrik prizinin akım değerini aşmadığından ve güç kablosuna bağlı ürünlerin toplam amper değerinin güç kablosunun değerini aşmadığından emin olun. Her aygıtın amper değerini (AMPS veya A) belirlemek için güç etiketine bakın.
- Monitörü kolayca erişebileceğiniz bir elektrik prizinin yakınına yerleştirin. Monitörü fişten sıkıca tutup prizden çekerek ayırın. Monitörü kesinlikle kablodan çekerek ayırmayın.
- Monitörü kullanılmadığı zaman kapatın. Ekran koruyucu program kullanarak ve monitörü kullanılmadığında kapatarak monitörün ortalama ömrünü büyük ölçüde artırabilirsiniz
- Kabindeki yuvalar ve açıklıklar havalandırma içindir. Açıklıklar tıkanmamalı veya örtülmemelidir. Kabin yuvaları veya diğer açıklıklardan herhangi bir nesne itmeyin.
- Monitörü düşürmeyin veya dengesiz bir yüzeye yerleştirmeyin.
- Güç kablosunun üstüne bir şey koymayın. Kabloya basmayın.
- Monitörü iyi havalandırılan bir yerde aşırı ışık, ısı veya nemden uzakta tutun.
- Monitör altlığını çıkarırken, çizilmeyi, bozulmayı veya kırılmayı önlemek için monitörün ön yüzünü yumuşak bir yere yatırın.

### <span id="page-8-1"></span>**Monitörü Temizleme**

- 1. Monitörü ve bilgisayarı kapatın.
- 2. Monitörü prizden veya güç kaynağından ayırın.
- 3. Monitörün plastik kısımlarını suyla nemlendirilmiş temiz bir bezle temizleyin.
- 4. Monitör ekranını anti statik ekran temizleyicisi ile temizleyin.

**DİKKAT:** Monitör ekranını temizlemek için benzen, tiner, amonyak ya da başka uçucu maddeleri kullanmayın. Bu kimyasallar ekranın yanı sıra kabin kaplamasına da zarar verebilir.

# <span id="page-9-0"></span>**3. Monitörü Kurma**

### <span id="page-9-1"></span>**Monitörü Paketinden Çıkarma**

- 1. Monitörü paketinden çıkarın. Tüm içeriğin eksiksiz olduğundan emin olun. Paketleme kutusunu saklayın.
- 2. Bilgisayarı ve diğer bağlı aygıtları kapatın.
- 3. Monitörü monte etmek için düz bir yer hazırlayın. Kurulum için hazırlarken monitör ekranını aşağıya bakacak şekilde yerleştirmek üzere düz, yumuşak, korumalı bir yere ihtiyacınız olabilir.

# <span id="page-9-2"></span>**Monitörü Kurma**

- 1. Monitör ekranını ön yüzü aşağıya doğru destek sütunu kenarda sarkacak şekilde düz, yumuşak, korumalı bir masa veya sehpa üzerine yerleştirin.
- 2. Altlığı monitör destek sütununa itin ve kilitlemek için vidayı sıkıştırın.

Şekil 3-1 Altlığı Takma

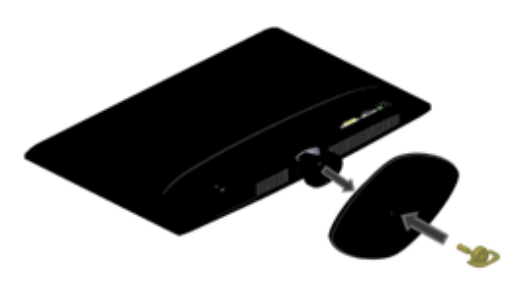

**DİKKAT:** Ekran kırılabilir. LCD ekrana dokunmaktan ya da basınç uygulamaktan sakının; aksi takdirde hasara neden olabilir.

3. Monitörü dik konuma kaldırın ve düz, dengeli bir yüzeye yerleştirin.

Şekil 3-2 Dik Konumdaki Monitör

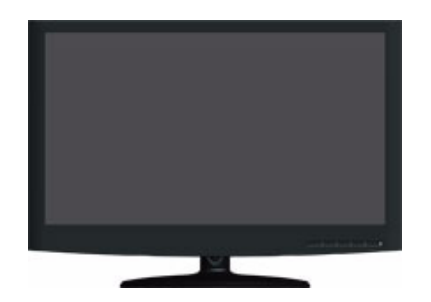

### <span id="page-10-0"></span>**Monitör Kablolarını Bağlama**

#### **VGA (Analog) Kabloyu veya DVI-D (Dijital) Kabloyu Bağlama**

Monitörünüzü bilgisayarınıza bağlamak için VGA video kablosunu ya da DVI-D kablosunu kullanın. DVI kullanmak için DVI uyumlu bir grafik kartınız olmalıdır. Konektörler monitörün arkasında bulunur. Bilgisayar ve monitörün kapalı ve fişi çekilmiş olduğundan emin olun.

1. VGA kablosunu bağlama (belirli modellerle verilir)

VGA video kablosunun bir ucunu monitörün arkasına ve diğer ucunu bilgisayardaki VGA video konektörüne bağlayın.

2. DVI-D kablosunu bağlama (belirli modellerle verilir)

DVI-D video kablosunun bir ucunu monitörün arkasına ve diğer ucunu bilgisayardaki DVI-D video konektörüne bağlayın. Bu kabloyu yalnızca bilgisayarınızda takılı bir DVI uyumlu grafik kartınız varsa kullanabilirsiniz. Monitör DVI-D konektörü ve kablosu birlikte verilir.

Şekil 3-3 VGA veya DVI-D kablosunu bağlama - konektör yerleri değişebilir

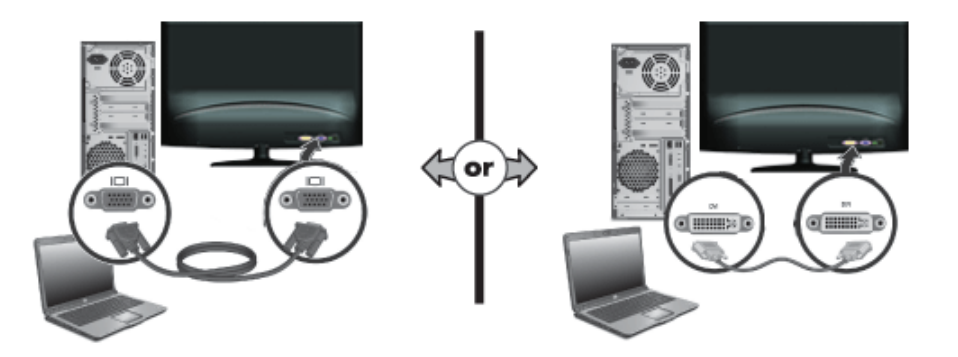

## <span id="page-10-1"></span>**Yüksek Bant Genişliği Dijital İçerik Koruması (HDCP)**

Monitörünüz HDCP'yi desteklemektedir ve yüksek tanımlamalı içeriği alabilir. Yüksek tanımlamalı içerik, Blu-ray Disc aygıtları veya HDTV karasal ya da kablolu yayınlar gibi birçok kaynakta bulunabilir. HDCP özelliğine sahip monitörünüz yoksa, yüksek tanımlamalı korumalı içeriği oynatırken boş ekran veya daha düşük çözünürlükte resim görürsünüz. Korumalı içeriği izlemek için bilgisayar grafik kartınızın ve monitörünüzün HDCP'yi desteklemesi gerekmektedir.

## <span id="page-10-3"></span><span id="page-10-2"></span>**Güç Kablosunu Bağlama**

1. Tüm Elektrik ve Güç Uyarılarına Uyun

**UYARI!**Elektrik çarpması veya ekipman hasarı riskini azaltmak için: Güç kablosunun topraklama fişini devre dışı bırakmayın. Toprak hatlı fiş önemli bir güvenlik özelliğidir.

Güç kablosunu toprak hatlı (topraklanmış) elektrik prizine takın.

Güç kablosunu taktığınız toprak hatlı prizin kullanıcı tarafından kolay erişilebildiğinden ve ekipmana mümkün olduğunca yakın bulunduğundan emin olun. Güç kablosu, üzerine basılmayacak ve üstüne yerleştirilen nesnelerin sıkıştırmayacağı şekilde döşenmelidir.

Güç kablolarının üstüne herhangi bir şey koymayın. Kabloları üzerine basılmayacak veya kimse takılmayacak şekilde düzenleyin. Kabloyu çekmeyin.

Daha fazla bilgi için, bkz.["Teknik Özellikler"](#page-23-2) (Ek B).

Şekil 3-4 Güç kablosunu bağlama

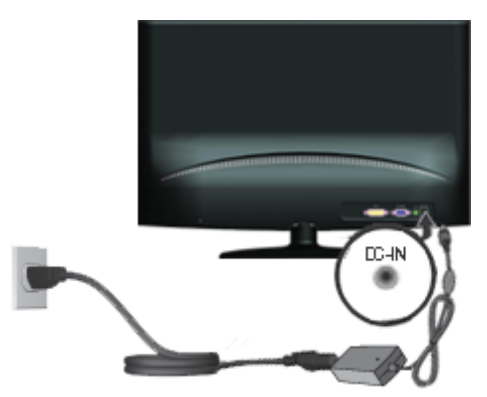

- 2. Güç kablosunun bir ucunu adaptöre ve diğer ucunu toprak hatlı elektrik prizine bağlayın.
- 3. Adaptör fişini monitör DC Jakına bağlayın.

# <span id="page-12-0"></span>**4. Monitörü Çalıştırma**

### <span id="page-12-1"></span>**Yazılım ve Yardımcı Programlar CD'si**

Bu monitörle birlikte verilen CD'de bilgisayarınıza yükleyebileceğiniz sürücü ve yazılım bulunur.

### <span id="page-12-2"></span>**Sürücüleri Yükleme**

Sürücüleri güncelleştirmeniz gerektiğine karar verirseniz, CD'den INF ve ICM monitör sürücüsü dosyalarını yükleyebilirsiniz veya Internet'ten yükleyebilirsiniz.

### <span id="page-12-3"></span>**CD'den monitör sürücüsü yazılımını yükleme**

CD'den monitör sürücüsü yazılımını yüklemek için:

- 1. CD'yi bilgisayar CD sürücünüze takın. CD menüsü görünür.
- 2. Dili seçin.
- 3. **Install Monitor Driver Software (Monitör Sürücüsü Yazılımını Yükle)**'yi tıklatın.
- 4. Ekran yönergelerini uygulayın.
- 5. Ekran Denetim Paneli ayarlarında doğru çözünürlük ve yenileme hızının göründüğünden emin olun.

Daha fazla bilgi için, Windows<sup>®</sup> işletim sistemi belgelerine bakın.

**NOT:** Yükleme hatası olması durumunda, dijital olarak imzalanmış monitör sürücülerini (INF veya ICM dosyaları) CD'den manüel olarak yüklemeniz gerekebilir. Yönergeler için (yalnızca İngilizce) CD'deki "Driver Software Readme (Sürücü Yazılımı Oku Beni)" dosyasına bakın.

### <span id="page-12-4"></span>**Güncellenen sürücüleri Internet'ten yükleme**

HP Destek sitesinden en sürücü ve yazılım dosyaları sürümünü karşıdan yüklemek için:

- 1. Bkz.: **http://www.hp.com/support** .
- 2. Ülkenizi/bölgenizi seçin.
- 3. **Download Drivers and Software (Sürücüleri ve Yazılımı Karşıdan Yükle)**'yi tıklatın.
- 4. Monitörünüzün model numarasını girin. Monitörünüzün yazılım yükleme sayfaları gösterilir.
- 5. Karşıdan yükleme sayfalarındaki yönergeleri uygulayarak sürücü ve yazılım dosyalarını karşıdan yükleyip kurun.
- 6. Sisteminizin gereksinimleri karşıladığından emin olun.

# <span id="page-13-0"></span>**Ön Panel Denetimleri**

Monitör düğmeleri ön panelin altında bulunur

Şekil 4-1 Ön panel denetim düğmesi

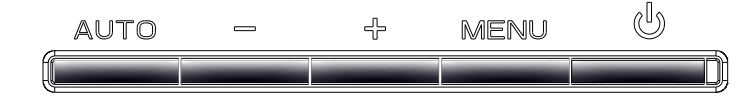

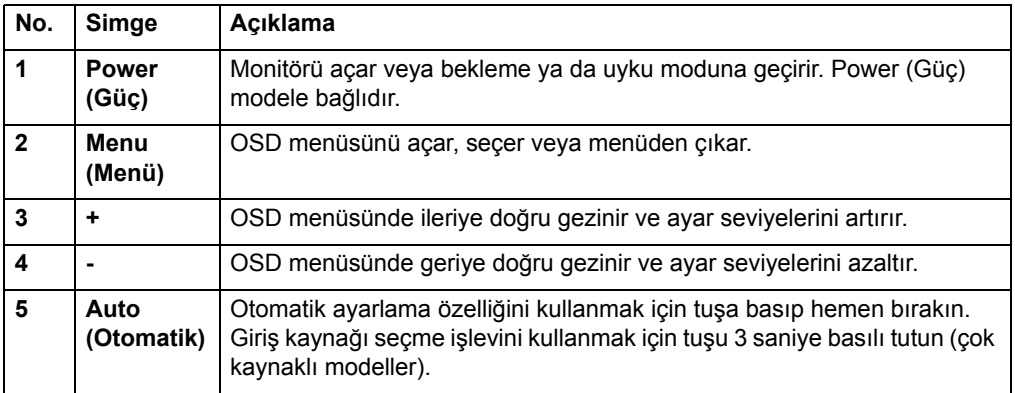

#### **Kısayol Tuşu tanımlaması:**

**Auto (Otomatik):** Otomatik yapılandırma; 3 saniye basın, Kaynak seçer

- **:** OSD etkin olmadığında ECO modunu seçer
- **+:** OSD etkinken görüntü en-boy oranını seçer

# <span id="page-14-0"></span>**Ekran Göstergesini (OSD) Kullanma**

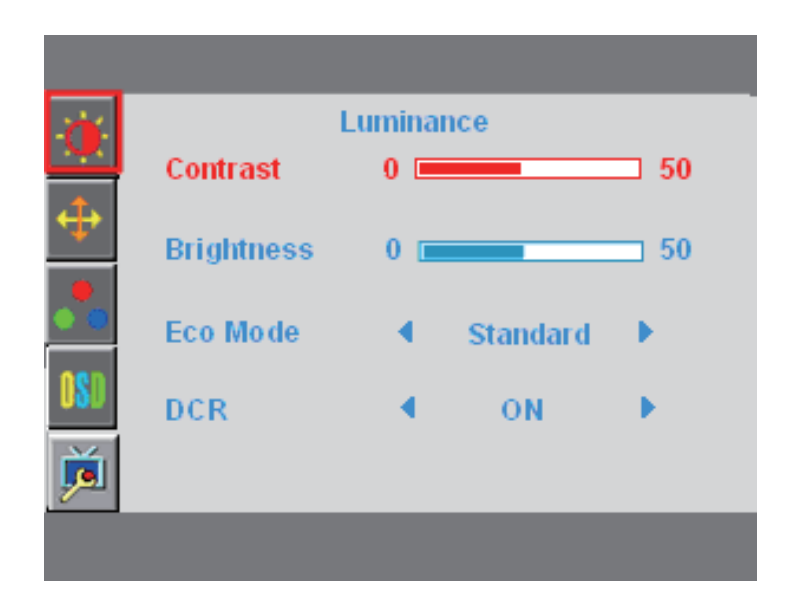

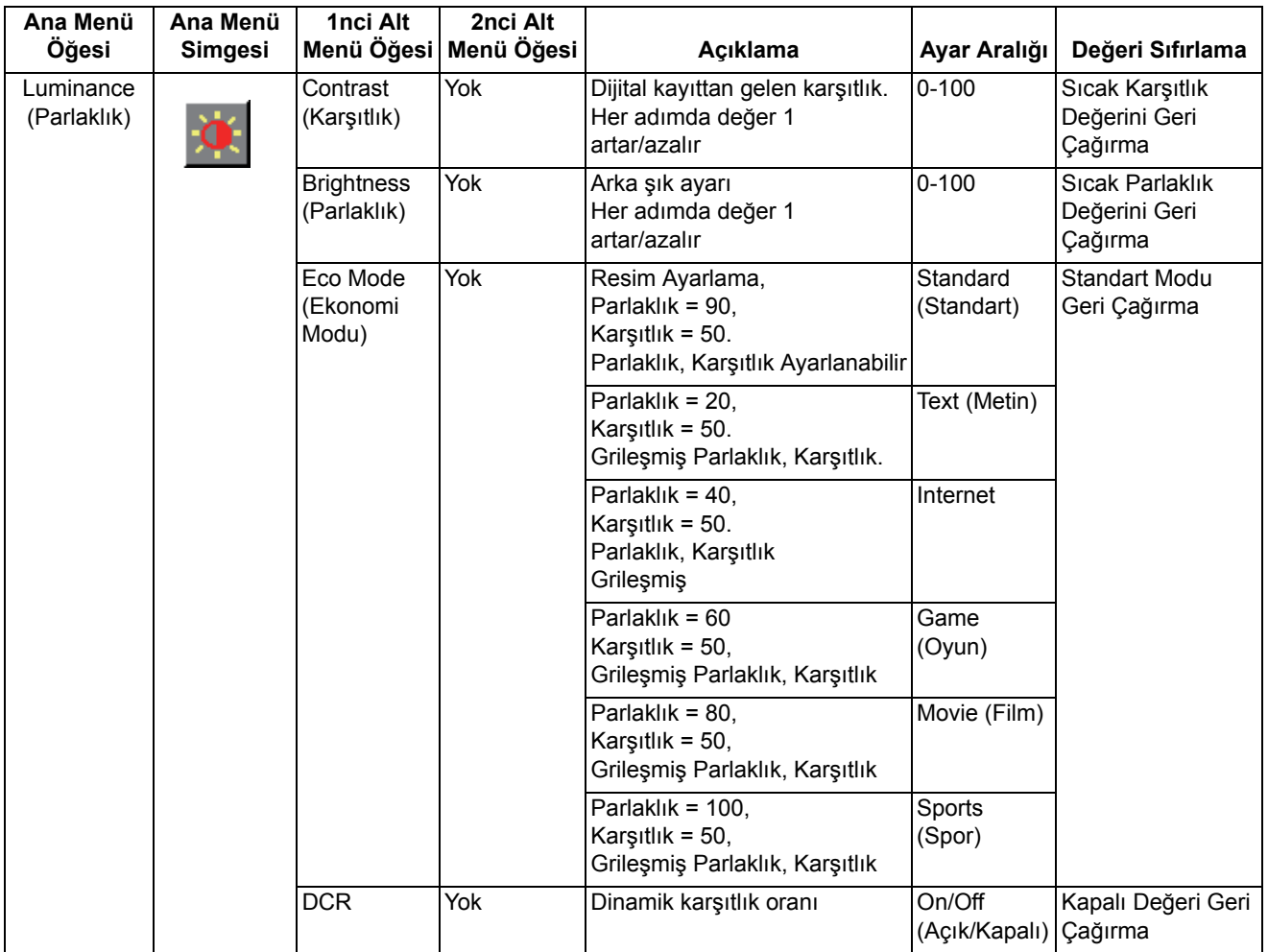

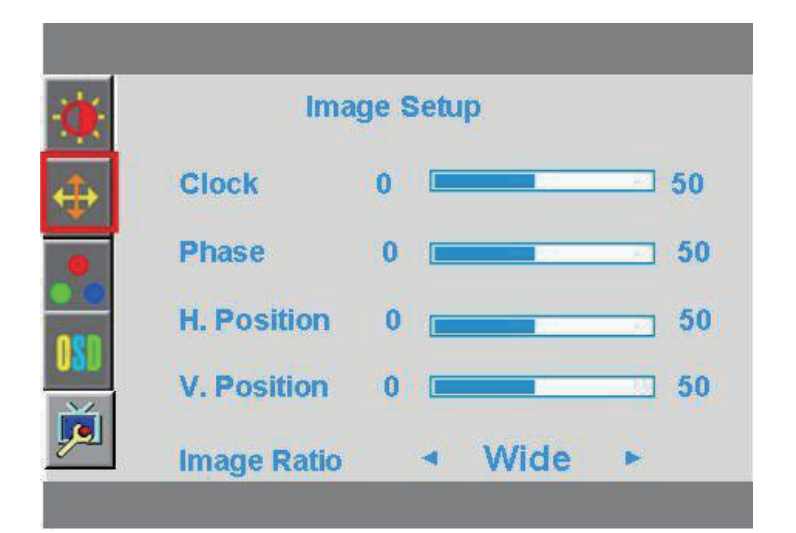

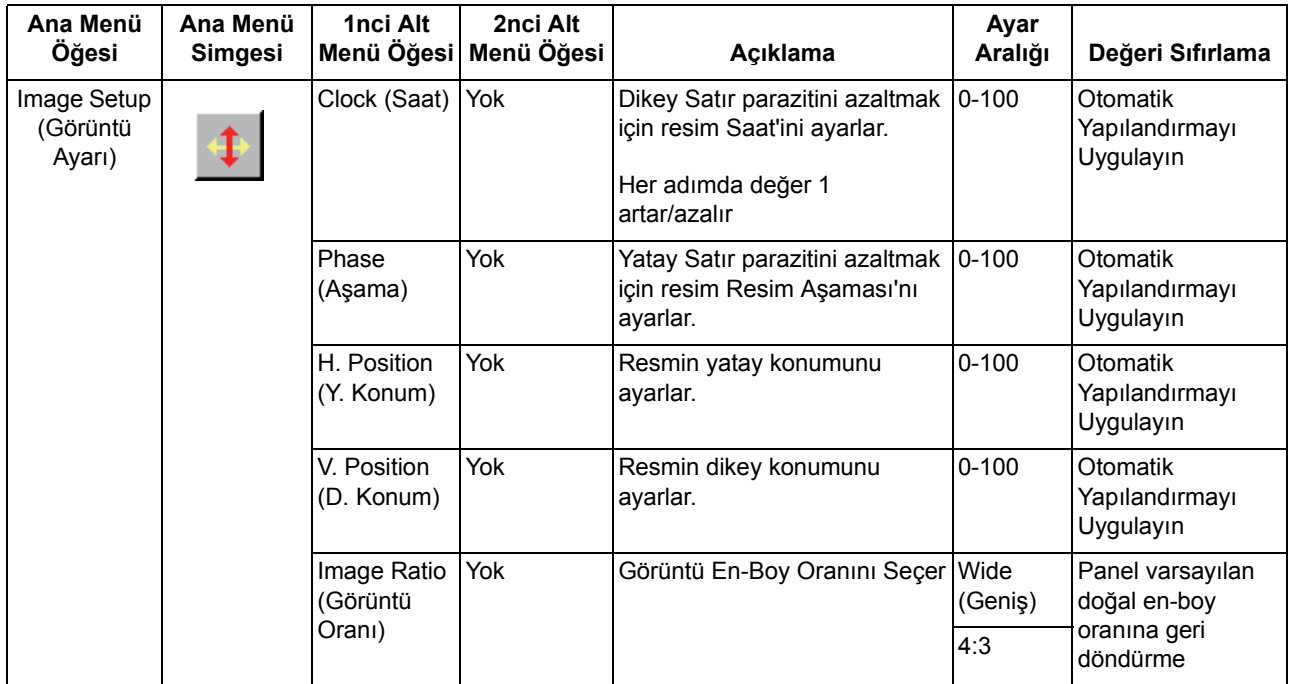

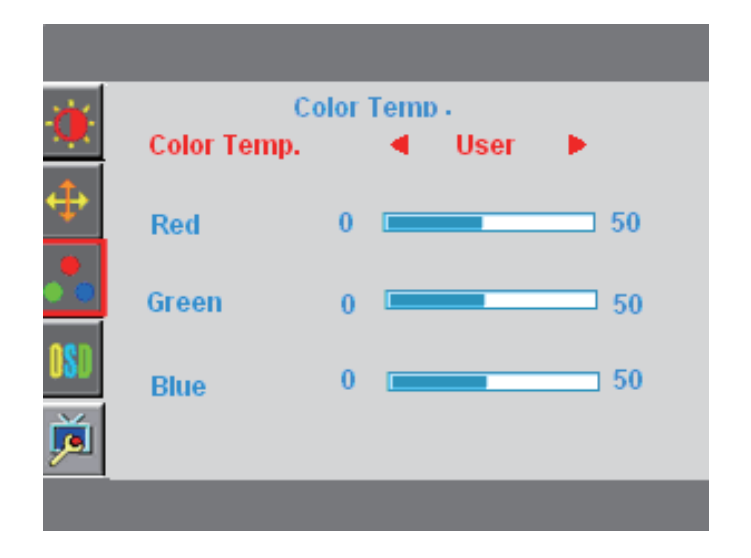

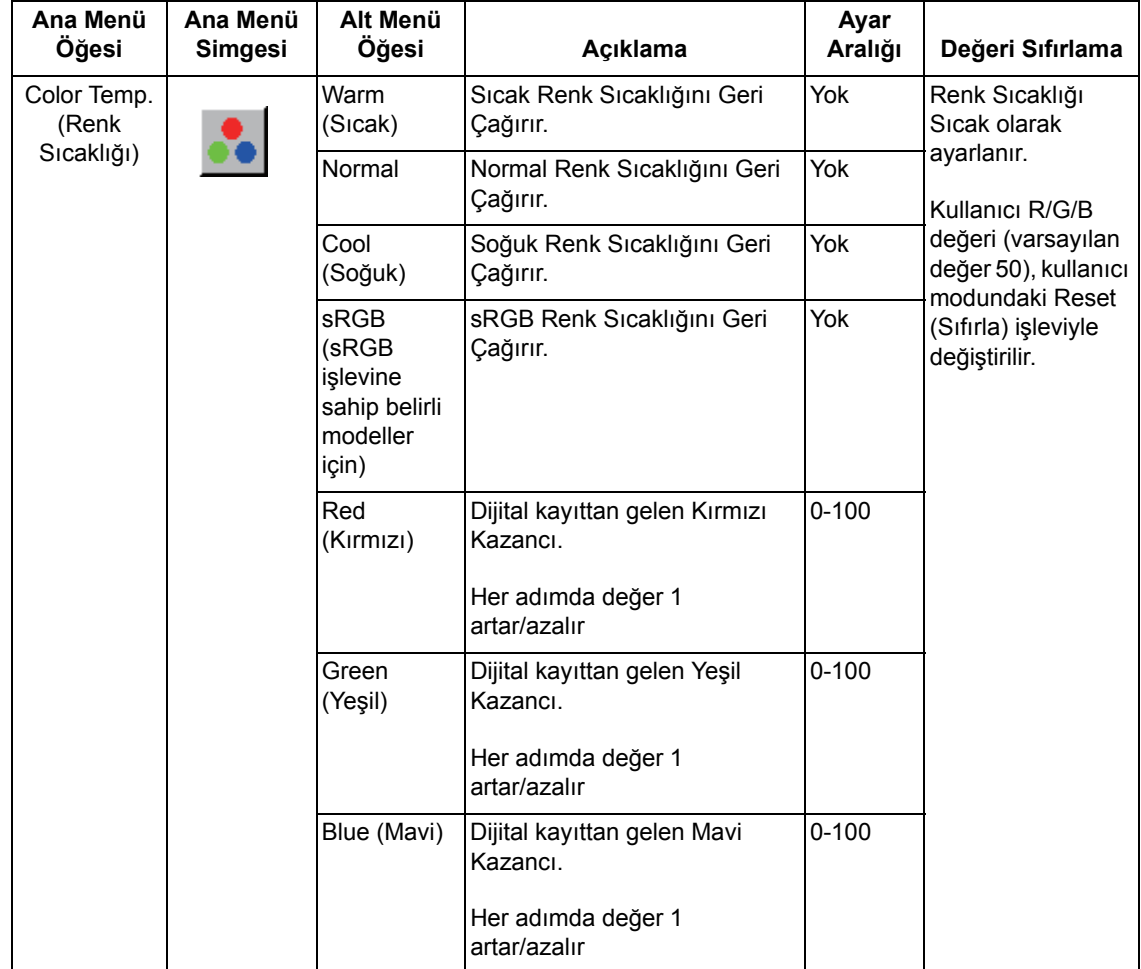

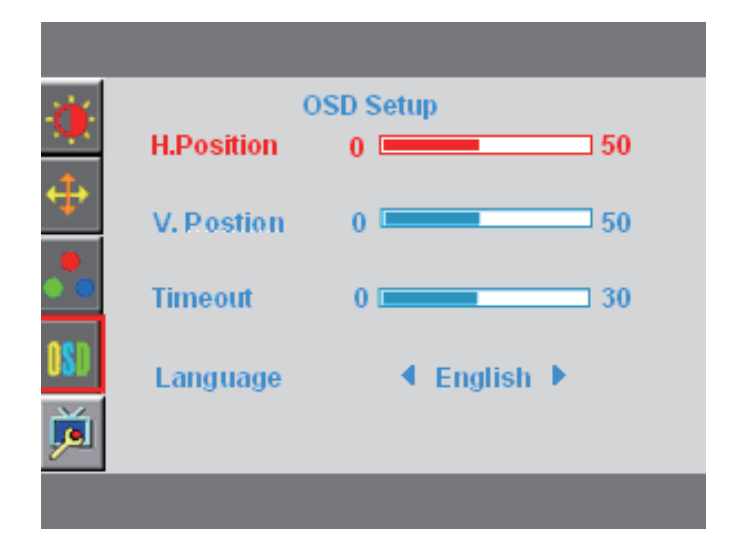

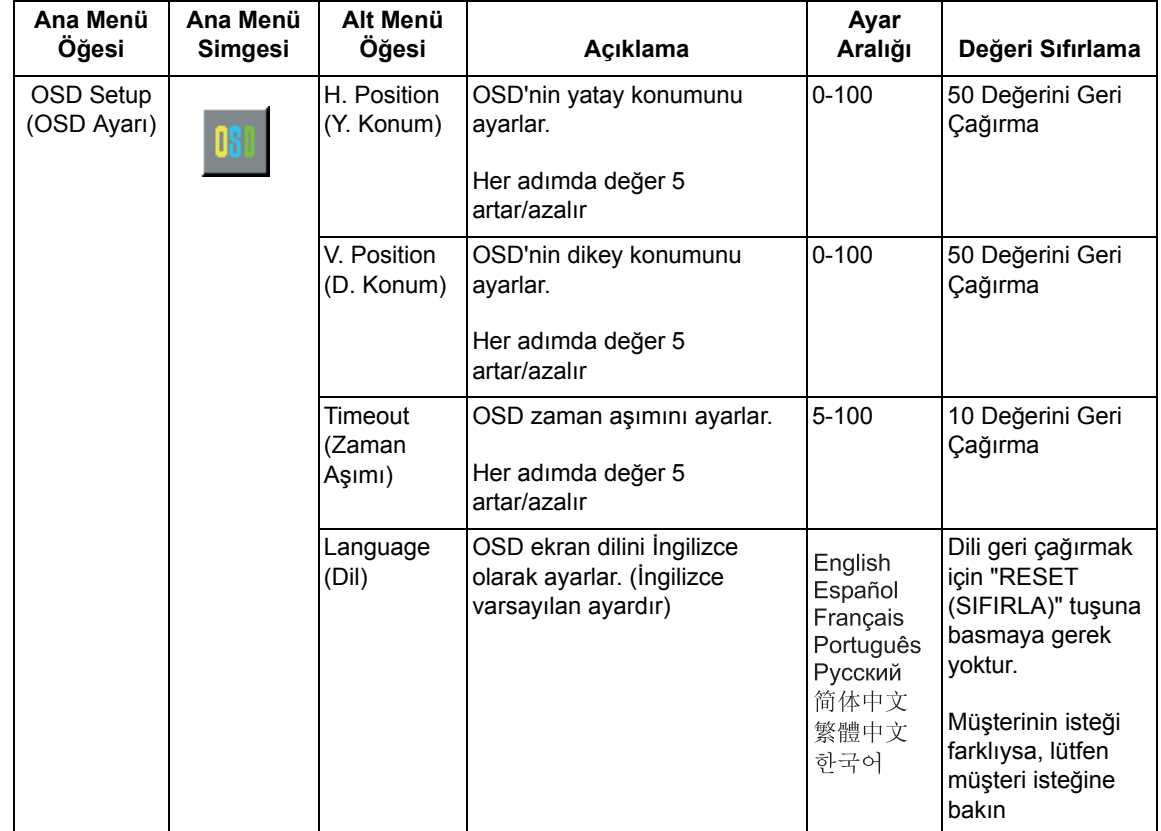

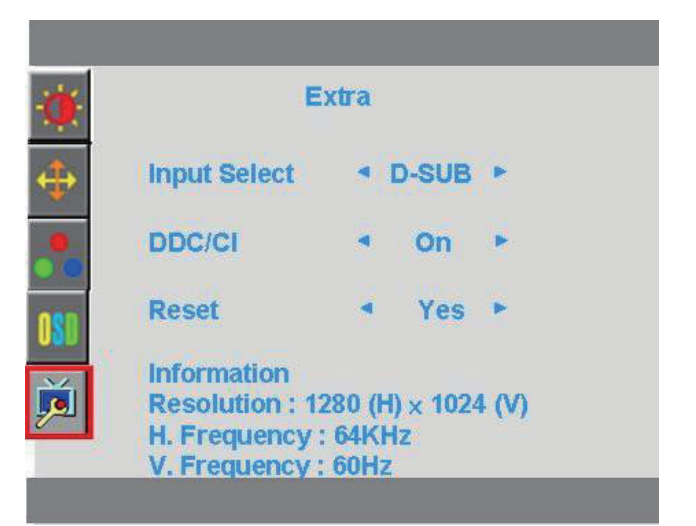

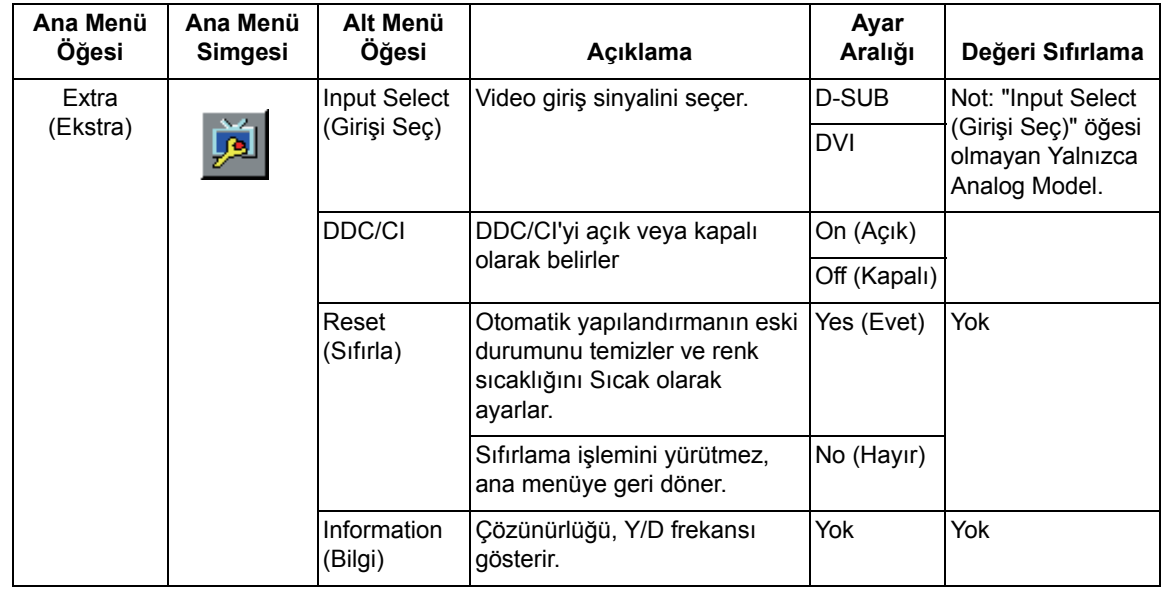

### <span id="page-19-0"></span>**Video Giriş Konektörlerini Seçme**

Giriş konektörleri şunlardır:

- VGA konektörü (analog)
- DVI-D konektörü (dijital)

Monitör, geçerli video sinyali olan girişleri otomatik olarak tespit eder ve görüntüyü gösterir.

VGA kablosunu, DVI kablosunu ya da her ikisini de bağlayabilirsiniz. Her iki kablo da takılıysa, varsayılan giriş seçimi DVI olur. Giriş kaynağı, OSD menüsündeki Input Select (Girişi Seç) seçeneğiyle değiştirilebilir.

### <span id="page-19-1"></span>**Monitör Koşullarını Tanımlama**

Aşağıdaki monitör koşullarında monitör ekranında özel iletiler görünür:

**Input Signal Out of Range (Giriş Sinyali Aralık Dışında)** - Hsync Frekansı, Vsync Frekansı veya Çözünürlük monitörün desteklediği aralığın dışındaysa, monitör bu iletiyi gösterir.

**No Signal (Sinyal Yok)** - Video kablosu bağlı değilse veya video kablosu bağlı, ancak aktif sinyal girişi yoksa, monitör bu iletiyi gösterir, 9 saniye sonra monitör güç tasarruf moduna geçer. Bu iletinin yeri, "OSD Setup (OSD Kurulumu)" öğesindeki konum ayarındadır.

**Auto Adjustment in Progress (Otomatik Ayarlama Devam Ediyor)** - Otomatik ayarlama işlevinin aktif olduğunu gösterir. Bu bölümdeki "Ekran Kalitesini Ayarlama" kısmına bakın.

### <span id="page-19-2"></span>**Ekran Kalitesini Ayarlama**

Otomatik ayarlama özelliği, yeni video modu gösterildiğinde ekran boyutu için resim kalitesini, konumu, saati ve aşamayı otomatik olarak hassas ayar yapar. VGA girişini daha hassas ayarlamak için, CD'deki Auto Adjustment (Otomatik Ayarlama) yazılımını çalıştırın. Daha fazla görüntü kalitesi iyileştirmesi istiyorsanız, görüntüyü hassas olarak ayarlamak için monitörün Saat ve Aşama denetimlerini kullanın. Bu bölümdeki "Analog Video'yu İyileştirme" kısmına bakın.

#### **Analog Video'yu İyileştirme**

Bazı monitörlerde, monitörün standart analog monitör gibi çalışmasını sağlayan gelişmiş devreler bulunur. OSD menüsündeki iki adet denetim analog görüntü performansını artırmak için ayarlanabilir:

**Clock (Saat)** - Ekran arka planında görünen dikey çubukları veya şeritleri en aza indirmek için değeri artırın veya azaltın.

**Phase (Aşama)** - Video bozulmasını veya video titremesini en aza indirmek için değeri artırın veya azaltın.

Bu denetimleri yalnızca otomatik ayarlama işlevi analog modda tatmin edici bir monitör görüntüsü vermediğinde kullanın. En iyi sonucu elde etmek için:

- 1. Ayar yapmadan önce monitörün 30 dakika kadar ısınmasını bekleyin.
- 2. OSD menüsüne erişin ve ardından Image Setup (Görüntü Ayarı)'nı seçin.
- 3. Phase (Aşama) ayarları ana Clock (Saat) sayarlarına bağlı olduğundan, önce ana Clock (Saat) ayarlarını düzgün olarak ayarlayın. Clock (Saat) ve Phase (Aşama) değerlerini ayarlarken, monitör görüntüsü bozulursa, bozulma kayboluncaya kadar değerleri ayarlamaya devam edin. Fabrika ayarlarını geri yüklemek için OSD menüsüne erişin, Factory Reset (Fabrika Ayarına Sıfırla)'yı ve ardından Yes (Evet)'i seçin.

# <span id="page-20-0"></span>**Güç Tasarrufu Özelliği**

Monitör normal çalışma modundayken, Güç ışığı mavidir ve monitör normal güç çeker. Güç kullanımı için, bkz. ["Teknik Özellikler"](#page-23-2) (Ek B). Monitör ayrıca bilgisayar tarafından denetlenen güç tasarrufu modunu da destekler. Monitör azaltılmış güç durumundayken, monitör ekranı boştur, arka aydınlatma kapalıdır ve Güç ışığı turuncudur. Monitör minimum gücü kullanır. Monitör "uyandırıldığında", monitör normal çalışma moduna geri dönmeden önce kısa bir ısınma süresi olur. Monitör, yatay eşitleme sinyalini ya da dikey eşitleme sinyalini algılamazsa, enerji tasarruflu azaltılmış güç durumu etkinleşir. Bu özelliğin çalışması için bilgisayarınızda güç tasarrufu özelliğinin etkinleştirilmesi gerekir. Enerji tasarrufu özellikleriyle (bazen güç yönetimi özellikleri denir) ilgili yönergeler için bilgisayarınızın belgelerine bakın.

**NOT:** Enerji tasarrufu özelliği yalnızca monitör enerji tasarrufu özelliğine sahip bilgisayarlara bağlandığında çalışır.

# <span id="page-21-0"></span>**A. Sorun Giderme**

# <span id="page-21-1"></span>**Genel Sorunları Çözme**

Aşağıdaki tabloda olası sorunlar, her sorunun olası nedeni ve önerilen çözümler listelenmektedir:

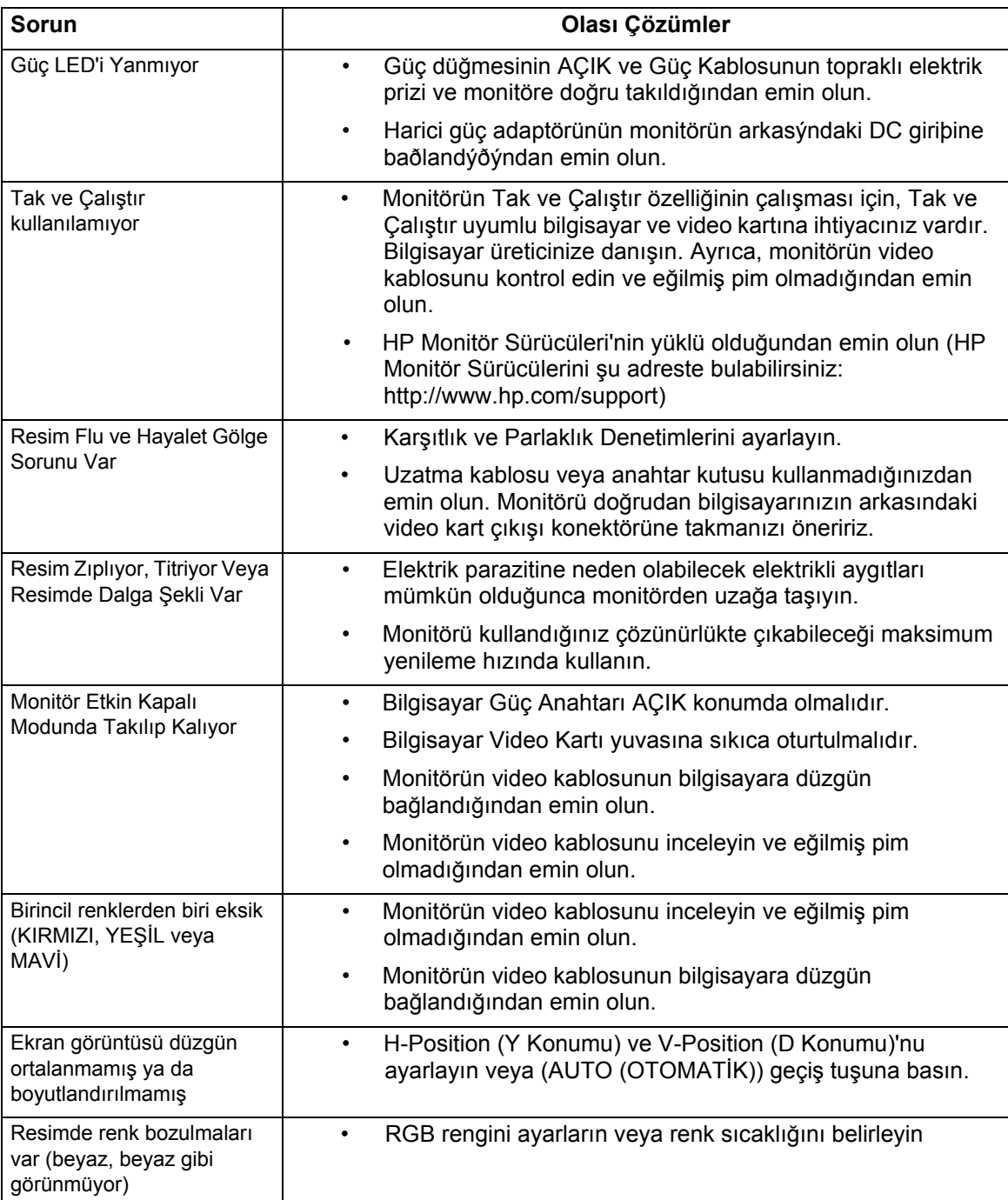

<span id="page-22-0"></span>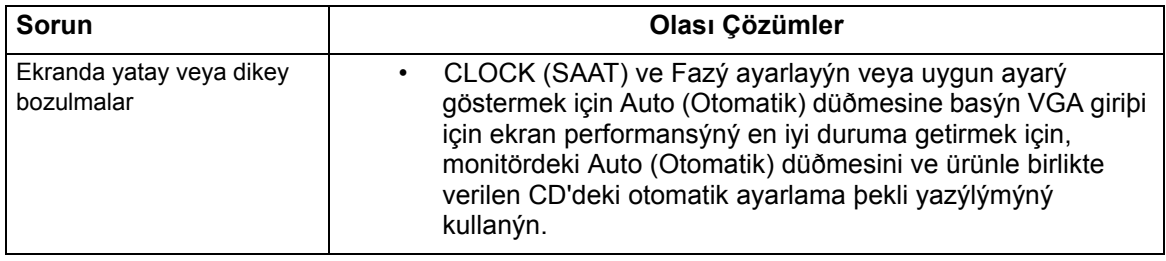

### <span id="page-22-1"></span>**hp.com'dan Destek Alma**

Müşteri hizmetleriyle irtibata geçmeden önce, şu adresten HP Teknik Destek'e başvurun: http://www.hp.com/support

Ülkenizi/bölgenizi seçin ve ardından monitörünüzün destek sayfası bağlantılarını takip edin.

# **Teknik Destek'i Aramak İçin Hazırlanma**

Sorunu bu bölümdeki sorun giderme ipuçlarıyla çözemiyorsanız, teknik desteği aramanız gerekebilir. Teknik destek irtibat bilgileri için, monitörle birlikte verilen basılı belgelere bakın.

#### **Aradığınızda aşağıdaki bilgilere sahip olun:**

- Monitör model numarası (monitörün arkasındaki etikette bulunur)
- Monitör seri numarası (monitörün arkasındaki etikette ya da Bilgi menüsündeki OSD ekranında bulunur)
- Faturadaki satın alma tarihi
- Sorunun ortaya çıktığı koşullar
- Alınan hata iletileri
- Donanım yapılandırması
- Kullandığınız donanım ve yazılımın adı ve sürümü

### <span id="page-22-2"></span>**Sınıflandırma Etiketini Bulma**

Monitördeki sınıflandırma etiketi ürün numarası ve seri numarasını sağlar. Monitör modelinizle ilgili HP ile irtibata geçtiğinizde bu numaralara gerek duyabilirsiniz.

Sınıflandırma etiketi monitörün arkasındadır.

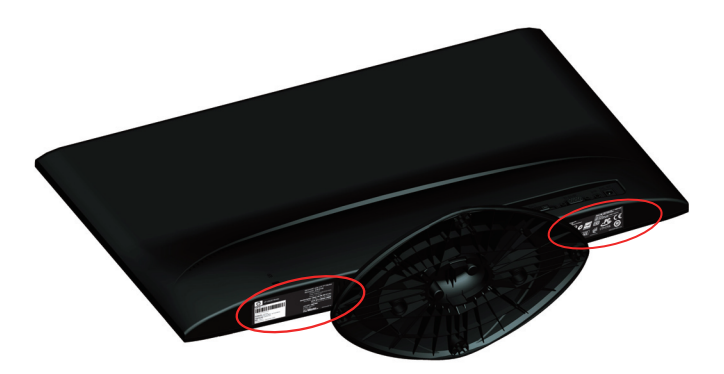

# <span id="page-23-2"></span><span id="page-23-0"></span>**B. Teknik Özellikler**

Tüm teknik özellikler, HP bileşen üreticilerinin verdiği normal teknik özellikleri temsil etmektedir; gerçek performans daha yüksek veya daha düşük olabilir.

# <span id="page-23-1"></span>**HP LCD Monitörler**

Ön yüz işlemi: Sert tabakalı parlak polarize edici

Giriş terminali:

 VGA konektörü DVI-D 24 pimli D tipi konektör

Tablo B-1 Model x20LED

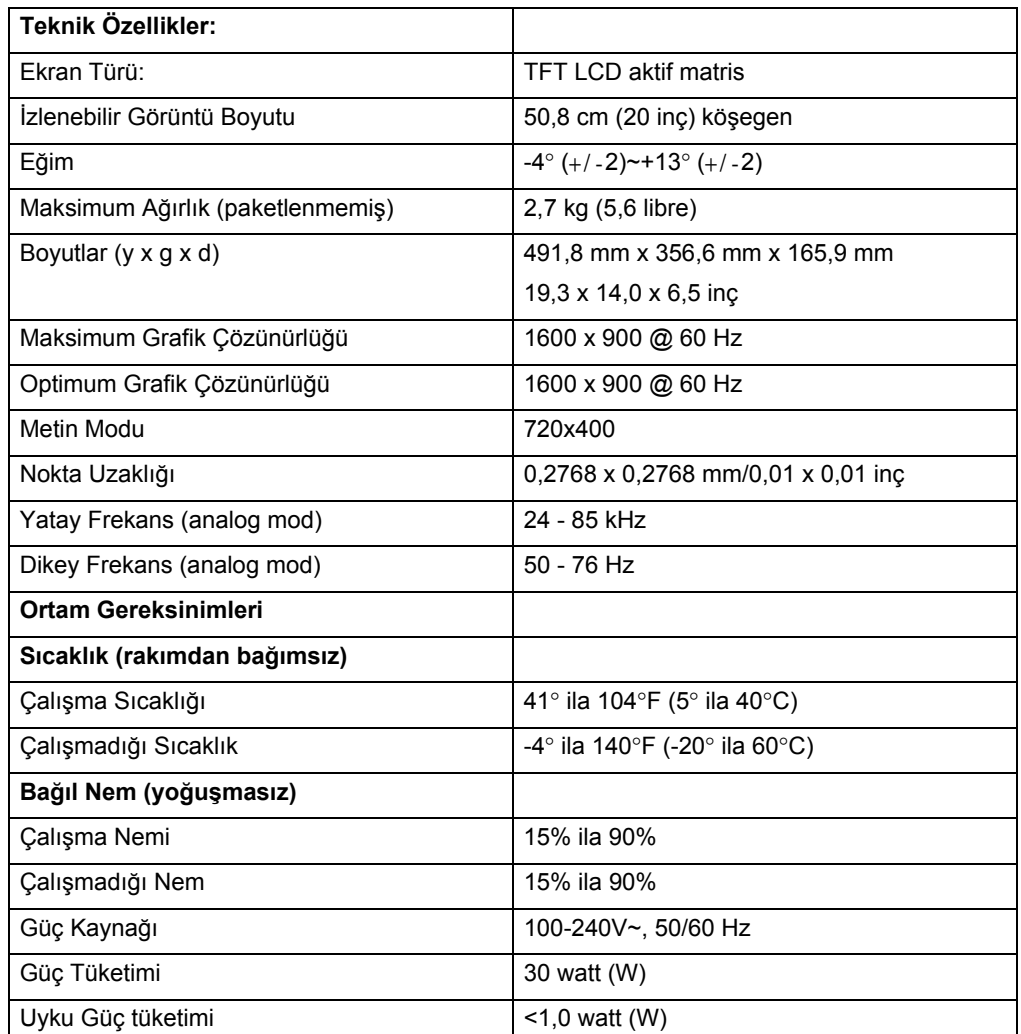

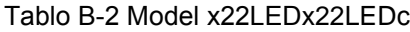

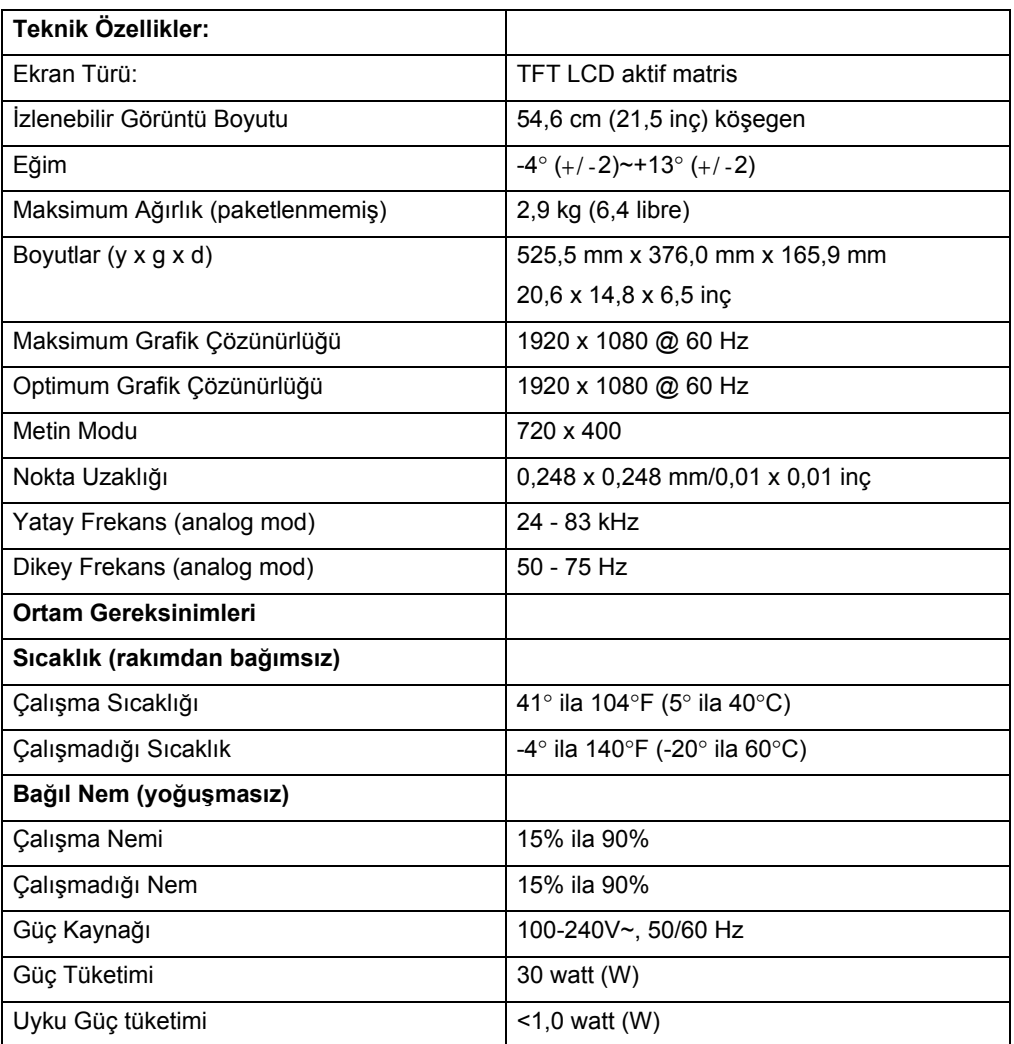

#### Tablo B-3 Model x23LED

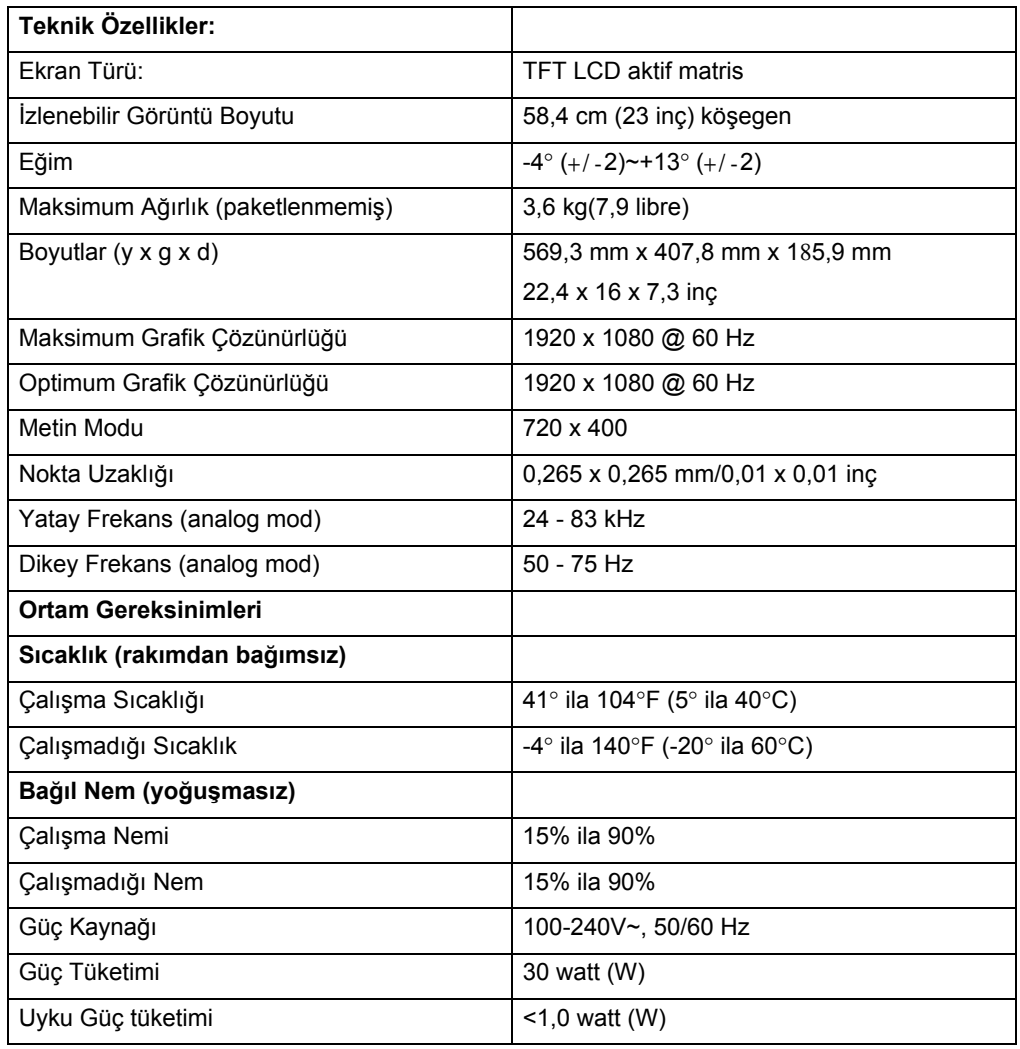

# <span id="page-26-0"></span>**Önceden Ayarlanmış Video Modları**

Monitör, ekranda doğru boyutlandırılmış ve ortalanmış olarak görünecek birçok önceden ayarlanmış video girişi modunu otomatik olarak tanır.

| Öğe            | <b>Onceden</b><br>Ayarlanmış<br>Çözünürlük | <b>Yatay Frekans (kHz)</b> | Dikey Frekans (Hz) |
|----------------|--------------------------------------------|----------------------------|--------------------|
| 1              | 640 x 480                                  | 31,469                     | 59.94              |
| 2              | 720 x 400                                  | 31,469                     | 70,087             |
| 3              | 800 x 600                                  | 37,879                     | 60,317             |
| $\overline{4}$ | 1024 x 768                                 | 48,363                     | 60,004             |
| 5              | 1280 x720                                  | 45,00                      | 60,00              |
| 6              | 1280 x 1024                                | 63,981                     | 60,02              |
| 7              | 1400 x 900                                 | 55,935                     | 59,887             |
| 8              | 1600 x 900                                 | 60,000                     | 60,000             |

Tablo B-4 Fabrikada Önceden Ayarlanmış Video Giriş Modları, x20LED modeli

Tablo B-5 Fabrikada Önceden Ayarlanmış Video Giriş Modları, x22LEDx22LEDc/x23LED modelleri

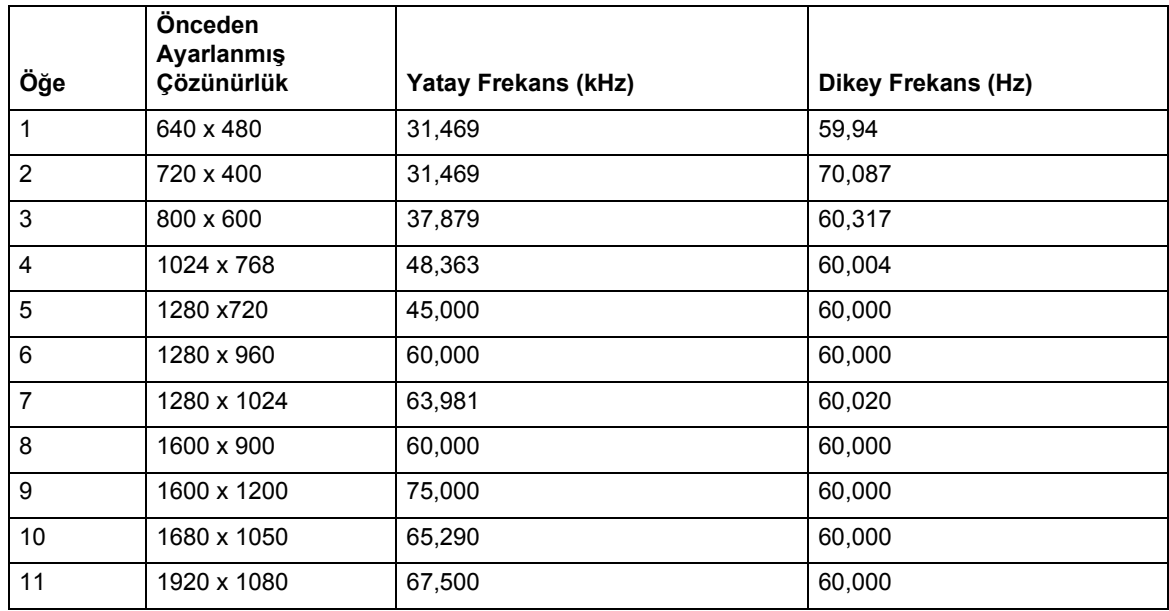

### <span id="page-27-0"></span>**LCD Monitör Kalitesi ve Piksel Politikası**

LCD Monitörünüz, sorunsuz performans temin etmeye yardımcı olmak için yüksek standartlara göre üretilmiş yüksek kesinlikte teknoloji kullanmaktadır. Yine de, ekranda küçük parlak veya koyu noktalar olarak görünen kozmetik kusurlar olabilir. Bu durum, tüm satıcılar tarafından sağlanan ürünlerde kullanılan tüm LCD ekranlarda yaygındır ve LCD Monitörünüze özel değildir. Bu kusurlara bir veya daha fazla piksel ya da alt piksel neden olmaktadır.

Bir piksel, kırmızı, yeşil ve mavi alt pikselden oluşmaktadır. Kusurlu piksel daima yanık (koyu arka planda parlak nokta) veya daima sönük kalır (parlak arka planda koyu nokta). Öncelikle bu ikisi daha çok göze çarpar. Kusurlu alt pikseli (nokta kusur) görmek kusurlu pikselden daha zor olup, küçük ve yalnızca belirli arka planda görülür.

Kusurlu pikselleri bulmak için monitör yaklaşık 50 cm (16 inç) mesafeden normal çalışma koşullarında ve desteklenen çözünürlük ve yenileme hızındaki normal çalışma modunda izlenmelidir. Teknolojinin zamanla daha az kozmetik kusurlara sahip ekranları üretebileceğini umuyoruz ve iyileştirmeler yapıldıkça ilkeleri düzenleyeceğiz. LCD Monitörünüzle ilgili daha fazla bilgi için, aşağıdaki adreste bulunan HP Web sitesine bakın: http://www.hp.com/support .

# <span id="page-28-0"></span>**C. Düzenleyici Ajans Uyarıları**

### <span id="page-28-1"></span>**Federal İletişim Komisyonu Uyarısı**

Bu ekipmanın FCC Kuralları Kısım 15'e göre Sınıf B dijital aygıt sınırlamalarına uygun olduğu test edilip belirlenmiştir. Bu sınırlamalar, konut kurulumunda zararlı girişime karşı yeterli koruma sağlamak üzere tasarlanmıştır. Bu ekipman, radyo frekansı enerjisi üretir, kullanır ve yayabilir, yönergelere uygun olarak kurulmazsa, radyo iletişimlerine zararlı girişimlere neden olabilir. Ancak, belirli bir kurulumda girişim oluşmayacağı garantisi yoktur. Bu ekipman, ekipmanın kapatılıp açılmasıyla belirlenebilen radyo ya da televizyon alımına zararlı girişime neden olursa, kullanıcının girişimi gidermek için aşağıdaki önlemlerden bir veya birkaçını denemesi önerilmektedir:

Alıcı anteni yeniden yönlendirin veya yerleştirin.

Ekipman ve alıcı arasındaki mesafeyi artırın.

Ekipmanı alıcının bağlı olduğu devredeki prizden farklı bir prize bağlayın.

Satıcı veya deneyimli bir radyo ya da televizyon teknisyeninden yardım alın.

### <span id="page-28-2"></span>**Değişiklikler**

FCC, bu aygıtta Hewlett Packard Şirketi tarafından açıkça onaylanmamış değişikliklerin yapılması durumunda kullanıcının ekipmanı çalıştırma yetkisinin geçersiz olabileceğini kullanıcıya bildirmeyi gerekli kılmaktadır.

### <span id="page-28-3"></span>**Kablolar**

Bu aygıta yapılan bağlantılar, FCC Kuralları ve Düzenlemelerine uygunluğu sağlamak için metalik RFI/EMI konektör başlıklı korumalı kablolarla yapılmalıdır.

## <span id="page-29-0"></span>**FCC Logosu ile İşaretlenmiş Ürünler İçin Uygunluk Bildirimi (Yalnızca Amerika Birleşik Devletleri)**

Bu aygıt, FCC Kuralları Kısım 15'e uygundur. Çalıştırılması aşağıdaki iki koşula bağlıdır:

- 1. Bu aygıt zararlı girişime neden olamaz.
- 2. Bu aygıt, istenmeyen çalışmaya neden olan girişim dahil olmak üzere alınan her türlü girişimi kabul etmelidir.

Ürünle ilgili sorular için, aşağıdaki adrese başvurun:

Hewlett Packard Company

P. O. Box 692000, Mail Stop 530113

Houston, Texas 77269-2000

Ya da, 1-800-HP-INVENT (1-800 474-6836) numaralı telefonu arayın

FCC bildirimiyle ilgili sorular için, aşağıdaki adrese başvurun:

Hewlett Packard Company

P. O. Box 692000, Mail Stop 510101

Houston, Texas 77269-2000

Ya da, (281) 514-3333 numaralı telefonu arayın

Ürünü tanımlamak için ürün üzerinde bulunan Parça, Seri veya Model numarasına bakın.

### <span id="page-29-1"></span>**Kanada Bildirimi**

Bu Sınıf B dijital aygıt, Kanada Girişime Neden Olan Ekipman Düzenlemeleri'nin tüm gereksinimlerini karşılamaktadır.

### <span id="page-29-2"></span>*Avis Canadien*

Cet appareil numérique de la classe B respecte toutes les exigences du Réglement sur le matériel brouilleur du Canada.

#### **Avrupa Birliği Düzenleyici Açıklama**

Bu ürün aşağıdaki AB Yönergeleri'ne uygundur:

- Düşük Voltaj Yönergesi 2006/95/EC
- EMC Yönergesi 2004/108/EC
- Eko-tasarım Yönergesi 2009/125/EC geçerli olduğu yerlerde

Bu ürünün CE uygunluğu sadece HP tarafından sağlanan doğru CE-işaretine sahip AC adaptörü ile güç sağlanırsa geçerlidir.

Bu yönergelere uygunluk Hewlett-Packard tarafından bu ürün veya ürün dizisi için düzenlenen AB Uygunluk Beyanı'nda yer alan geçerli uyumlaştırılmış Avrupa standartlarına (Avrupa Normlarına) uygunluğu da kapsamaktadır.

Bu uygunluk ürüne yerleştirilen aşağıdaki uygunluk işaretleri ile gösterilmektedir:

Bu işaret Telekom ürünü olmayanlar ve

AB uyumlaştırılmış Telekom ürünleri (örn. Bluetooth) için geçerlidir. xxxx\*

Bu işaret Telekom ürünü olmayanlar için geçerlidir.

\*Onaylı gövde numarası (sadece mümkünse kullanılır - ürün etiketine bakınız)

Bu cihazın resmi AB CE uygunluk beyanı http://www.hp.eu/certificates adresinden bulunabilir.

Mevzuatla ilgili konularda iletişim adresi Hewlett-Packard GmbH, HQ-TRE, Herrenberger Strasse 140, 71034 Boeblingen, Almanya'dır.

### <span id="page-30-0"></span>**Alman Ergonomi Bildirimi**

"GS" onay işaretini taşıyan HP ürünleri, "GS" onay işaretini taşıyan HP markalı bilgisayarlar, klavyeler ve monitörleri kapsayan sistemin parçasını oluşturduğunda, yürürlükteki ergonomik gereksinimleri karşılamaktadır. Ürünle birlikte verilen kurulum kılavuzları yapılandırma bilgilerini sağlamaktadır.

# <span id="page-30-1"></span>**Japon Bildirimi**

この装置は、クラスB情報技術装置です。この装置は、家庭環 境で使用することを目的としていますが、この装置がラジオや テレビジョン受信機に近接して使用されると、受信障害を引き 起こすことがあります。取扱説明書に従って正しい取り扱いを して下さい。

**VCCI-B** 

### <span id="page-30-2"></span>**Kore Bildirimi**

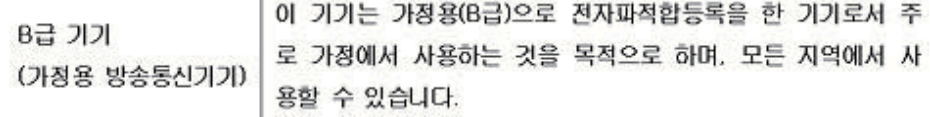

## <span id="page-31-0"></span>**Güç Kablosu Takımı Gereksinimleri**

Monitör güç kaynağı Otomatik Hat Anahtarlama (ALS) özelliğine sahiptir. Bu özellik, monitörün 100−120V~ veya 200−240V giriş voltajlarında çalışmasını sağlamaktadır.

Monitörle alınan güç kablosu takımı (esnek kablo veya duvar fişi), ekipmanı satın aldığınız ülkedeki kullanım gereksinimlerini karşılamaktadır.

Farklı bir ülke için güç kablosu almanız gerekirse, o ülkede kullanım için onaylanmış bir güç kablosu satın almalısınız.

Güç kablosu, ürün ve ürünün elektrik sınıflandırma etiketinde belirtilen voltaj ve akım için sınıflandırılmış olmalıdır. Kablonun voltaj ve akım sınıflandırması ürün üzerinden belirtilen voltaj ve akım sınıflandırmasından yüksek olmalıdır. Ayrıca, telin kesit alanı minimum 0,75 mm2 veya 18 AWG olmalı ve kablonun uzunluğu 6 fit (1,8 m) ve 12 fit (3,6 m) arasında olmalıdır.

Kullanılacak kablo tipiyle ilgili sorularınız varsa, yetkili bir HP servis sağlayıcısına başvurun. Güç kablosu, üzerine basılmayacak ve üstüne yerleştirilen nesnelerin sıkıştırmayacağı şekilde döşenmelidir. Fiş, elektrik prizi ve kablonun üründen çıktığı noktaya çok dikkat edilmelidir.

### **Japon Güç Kablosu Gereksinimleri**

Japonya'da kullanım için, yalnızca bu ürünle alınan güç kablosunu kullanın.

**DİKKAT:** Bu ürünle alınan güç kablosunu başka ürünlerde kullanmayın.

### <span id="page-31-2"></span><span id="page-31-1"></span>**Ürün Çevre Bildirimleri**

#### **Malzemelerin Atılması**

Bu HP ürününde, LCD ekrandaki flüoresan lambada kullanım ömrü sonunda özel işlem görmesi gereken civa bulunmaktadır.

Çevreye verilen önem nedeniyle bu malzemenin atılması işlemi kurallara bağlı olabilir. Çöpe atam veya geri dönüşüm bilgileri için, yerel yetkililere veya Elektronik Sektörü Birliği'ne (EIA)

http://www.eiae.org başvurun.

## <span id="page-32-0"></span>**Avrupa Birliği'nde Ekipmanın Kullanıcılar Tarafından Ev Atıklarıyla Çöpe Atılması**

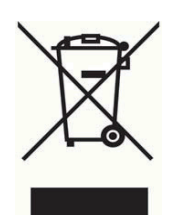

Ürün veya ürün paketi üzerindeki bu sembol, ürünün ev atıklarıyla birlikte atılmaması gerektiğini gösterir. Bunun yerine, ekipmanınızı elektrikli ve elektronik ekipman geri dönüşümü veya atılması için tasarlanmış toplama noktasına teslim ederek ekipmanınızı çöpe atmak sizin sorumluluğunuzdadır. Atma zamanı geldiğinde ekipmanınızı ayrı toplanması ve geri dönüştürülmesi doğal kaynakları korumaya yardımcı olacaktır ve insan sağlığı ve çevreyi koruyacak şekilde geri dönüştürülmesini sağlayacaktır. Ekipmanınızı geri dönüşüm için teslim edeceğiniz yerle ilgili daha fazla bilgi için, lütfen yerel şehir ofisi, ev atığı servisi veya ürünü aldığınız mağazayla irtibata geçin.

## <span id="page-32-1"></span>**Kimyasal Maddeler**

HP, RAECH (Avrupa Birliği ve Konseyi'nin 1907/2006 Numaralı AB Düzenlemesi) gibi yasal gereksinimlere uymak için gerektiğinde ürünlerimizdeki kimyasal maddelerle ilgili bilgileri müşterilerimize vermeyi taahhüt etmektedir. Bu ürünün kimyasal bilgi raporunu http://www.hp.com/go/reach adresinde bulabilirsiniz.

## <span id="page-32-2"></span>**HP Geri dönüşüm Programı**

HP, müşterilerinin kullanılmış elektronik donanım, HP orijinal yazdırma kartuşları ve şarj edilebilir pilleri geri dönüşüme vermelerini önermektedir. Geri dönüşüm programlarıyla ilgili daha fazla bilgi için, http://www.hp.com/recycle adresine gidin.

# <span id="page-32-3"></span>**Tehlikeli Madde Sınırlaması (RoHS)**

JIS C 0950, 2005 belirtimi tarafından tanımlanan Japon yasal düzenleme gereksinimi, üreticilerin 1 Temmuz 2006'dan sonra satılan belirli kategorilerdeki elektronik ürünler için Malzeme İçeriği Bildirimleri vermesini zorunlu kılmaktadır. Bu ürünün JIS C 0950 malzeme bildirimini görüntülemek için http://www.hp.com/go/jisc0950 adresini ziyaret edin

2008年、日本における製品含有表示方法、JISC0950が公示されました。製 造事業者は、2006年7月1日以降に販売される電気・電子機器の特定化学 物質の含有につきまして情報提供を義務付けられました。製品の部材表示 につきましては、www.hp.com/go/jisc0950を参照してください。

# 有毒有害物质/元素的名称及含量表

#### 根据中国 《电子信息产品污染控制管理办法》

#### 液晶显示器

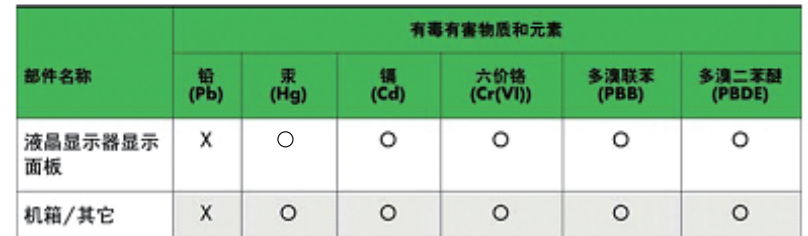

CRT 显示器

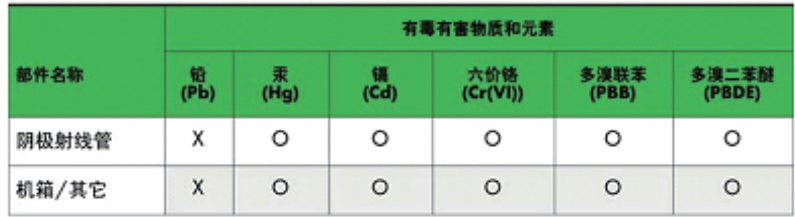

O: 表示该有毒或有害物质在该部件所有均质材料中的含量均在 SJ/T 11363-2006标准规定的限量要求以下。

X: 表示该有毒或有害物质至少在该部件所用的某一均质材料中的含量超 出 SJ/T 11363-2006标准规定的限量要求。

表中标有"X"的所有部件都符合欧盟 RoHS 法规 -- "欧洲议会和欧盟理 事会 2003年1月27日关于电子电器设备中限制使用某些有害物质的 2002/95/EC 号指令"。

注: 环保使用期限的参考标识取决于产品正常工作的温度和湿度等条件。

### <span id="page-33-0"></span>**Türkiye EEE Düzenlemesi**

EEE Düzenlemesine Uygundur

EEE Yönetmeliğine Uygundur